# **Quick Start Guide**

## **Prerequisites**

## What Do You Need?

### 1. RAK7268/RAK7268C WisGate Edge Lite 2

- 2. Ethernet Cable (RJ-45 Port) for Ethernet connection
- 3. A Windows/MacOS/Linux computer

# **Product Configuration**

### **Power on the Gateway**

#### 1. Attach the LoRa Antenna.

First and foremost, screw on the antenna to the RP-SMA connector on the back panel of the RAK7268/C WisGate Edge Lite 2.

#### 

Do not power the device if the LoRa Antenna port has been left open to avoid potential damage to the RAK7268/RAK7268C WisGate Edge Lite 2.

#### 2. Power the gateway **ON**.

It is recommended to use the **12 V DC adapter** that comes with the RAK7268/RAK7268C WisGate Edge Lite 2. Optionally, you can use your own **PoE cable** and **injector** since the device supports PoE.

### **Casing and Ports**

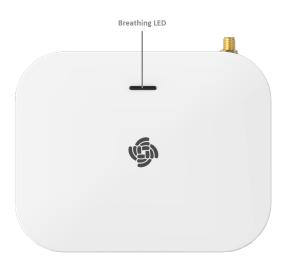

Figure 1: RAK7268/C WisGte Edge Lite 2 Top View

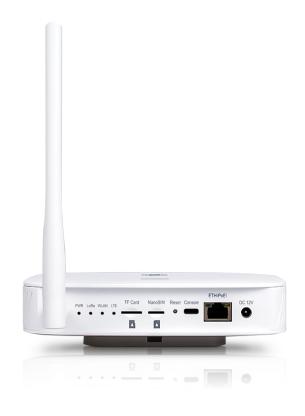

Figure 2: RAK7268/C WisGate Edge Lite 2 Back Panel

# **Status LED Indicators**

| LEDs                                        | Status Indication Description                                      |  |
|---------------------------------------------|--------------------------------------------------------------------|--|
| PWR LED                                     | Power indicator - The LED is on when the device powered.           |  |
| Breathing LED                               | Breathing after system is up                                       |  |
| ETH LED<br>LoRa LED                         | ON - Link is up                                                    |  |
|                                             | OFF - Link is down                                                 |  |
|                                             | Flicker - Ongoing data transfer                                    |  |
|                                             | ON - LoRa is up                                                    |  |
|                                             | OFF - LoRa is down                                                 |  |
|                                             | Flicker - Ongoing data transfer                                    |  |
| WLAN LED                                    | AP Mode:                                                           |  |
|                                             | - ON - The AP is up                                                |  |
|                                             | - OFF - The AP is down                                             |  |
|                                             | - Flicker - Ongoing data transfer                                  |  |
|                                             | STA Mode:                                                          |  |
|                                             | - Slow flicker (1 Hz) - Disconnected                               |  |
|                                             | - ON - Connected                                                   |  |
|                                             | - Flicker - Ongoing data transfer                                  |  |
| LTE LED (will light up only on<br>RAK7268C) | Slow flicker (1800 ms High / 200 ms Low) - Network searching       |  |
|                                             | Slow flicker (200 ms High / 1800 ms Low) - Idle                    |  |
|                                             | Fast flicker (125 ms High / 125 ms Low) - Ongoing data<br>transfer |  |

### **Reset Key Functions**

The functions of the **Reset** key are as follows:

- 1. Short press Restarts the gateway.
- 2. Long press (5 seconds and above) Restores factory settings.

# Access the Gateway

In this section, several ways of accessing the gateway are provided to have different alternatives for you to choose from depending on the availability of the requirements needed.

#### **WARNING**

Do not power the device if the LoRa Antenna port has been left open to avoid potential damage to the RAK7268/RAK7268C WisGate Edge Lite 2.

### Wi-Fi AP Mode

By default, the gateway will work in Wi-Fi AP Mode which means that you can find an SSID named **RAK7268\_XXXX** on your PC's Wi-Fi Network List. **XXXX** is the last two bytes of the gateway's MAC address.

#### **NOTE:**

No password is required to connect via Wi-Fi

Using your preferred Web browser, log in with the credentials provided below:

- Browser Address: 192.168.230.1
- Username: root
- Password: root

### WAN Port (Ethernet)

Connect the Ethernet cable to the port marked ETH on the gateway and the other end to the PoE port of the PoE injector. Connect the LAN port of the PoE injector to your PC.

The default IP is **169.254.X.X.** The last two segments (X.X) are mapped from the last four bits of the MAC address of your gateway.

For example, the last four bits of the MAC address are 0F:01, and the IP address is 169.254.15.1. Make sure to manually set the address of your PC to one in the same network (for example 169.254.15.100). Use the same credentials for the Web UI as for AP mode.

| BAK°     |                                                                    |
|----------|--------------------------------------------------------------------|
| root     |                                                                    |
| Password |                                                                    |
| Login    |                                                                    |
|          |                                                                    |
|          |                                                                    |
|          |                                                                    |
|          | Conviraint & RAKWireless Technology Co., Ltd. All Bahris Reserved. |

Figure 3: Web UI Login Page

Last Updated: 6/16/2021, 2:53:44 PM